**-**

**Registered Tables in Documentum**

**----------------------------------------------------------------------------------------------------**

Registered tables are the tables that are present database which are registered in Documentum. So that it can be accessed using DQL.

Basically Registered tables are used when a system needs to access data from the database within the Documentum. The Scenarios I mostly used registered tables are for providing value assistance for Object attributes. I am not getting into too much of details about Value Assistance here but **Value assistance is a list of values that a client program (such as Webtop or a Custom WDK Application) displays at runtime for an object attribute. A user can select a value from this list (or, if allowed, add a new one to it).** 

You can set the Value assistance for an Attribute using DAB (Documentum Application Builder).

You can register a Table or a view as a Registered Table,

The Registered tables are stored as **dm\_registered** objects in repositories. This extends **dm\_sysobject**. And the r\_object\_id of this type always starts with **19**. The following table lists the attributes of dm\_registered

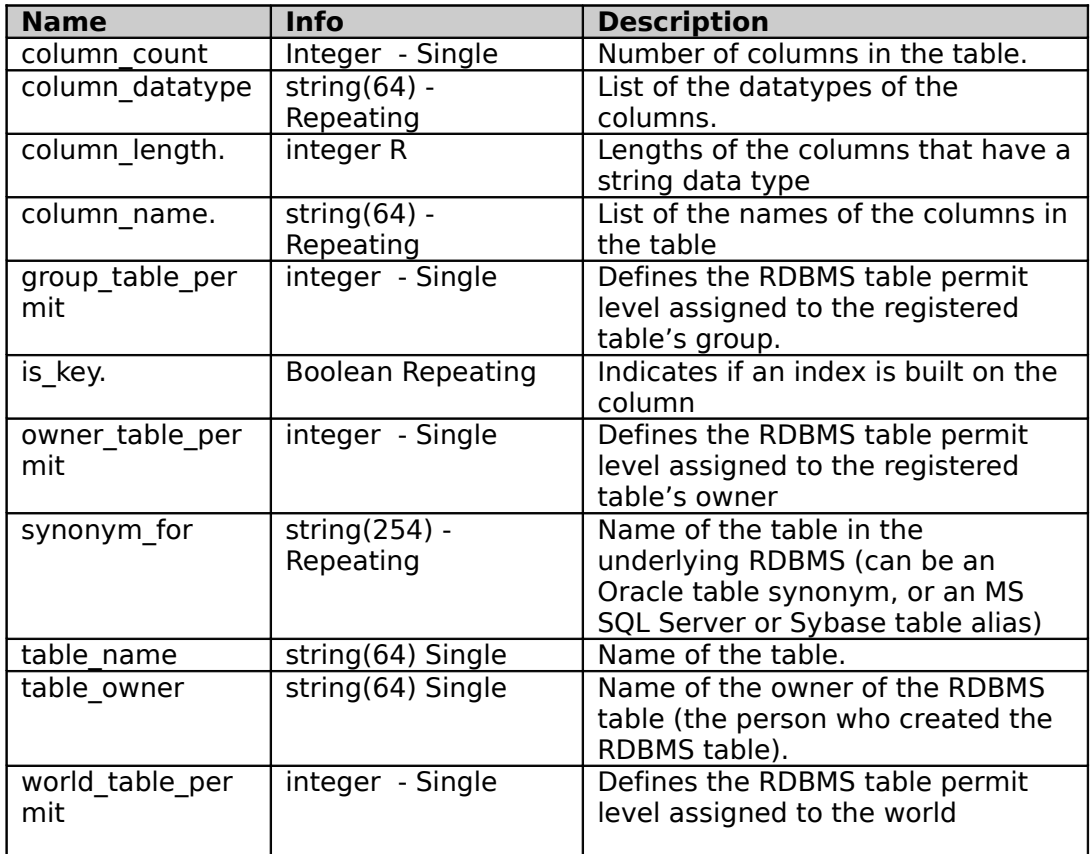

**You should either own the table or have super user privileges to register a table. And since this object is linked with /system cabinet you should have write permission on /system cabinet. This is applicable only if the folder security is enabled in Repository**

**-**

You cannot version a dm\_registered object. And also the changes made to the table are not automatically updated in dm\_registered object. So if any changes has been made to the structure of the table or view you should unregister it first and register the table again with changes.

**----------------------------------------------------------------------------------------------------**

### **How to Register a Table?**

Use the following DQL to register a table.

```
REGISTER TABLE [owner_name.]table_name (column_def {,column_def})
[[WITH] KEY (column_list)]
[SYNONYM [FOR] 'table_identification']
```
This DQL will return the r\_object\_id of the newly created dm\_registered object.

In this **owner\_name** is the name of the table owner. **table name** is the name of the RDBMS table.

**column\_def** defines the columns in the registered table. **column\_def** arguments should have following syntax **column\_name datatype [(length)]** the valid values for types are float, double, integer, int, char, character, string, date, time.

Length should be specified for character, char, or string data type.

**column\_list** Identifies the columns in the table on which indexes have been built. **column\_list** is usually separated with commas. **table identification** is the name of the table in the Database

```
Example: 
REGISTER TABLE "hr.users" ("first name" CHAR(30), last name (char
40), "emp_id" INT)KEY ("emp_id")
```
# **Granting Rights**

You need to give the permission to the users to access the registered tables. The values for various permission levels are as follows

**0 (None):** No access

**1 (Select):** The user can retrieve data from the registered table

- **2 (Update):** The user can update existing data in the registered table
- **4 (Insert):** The user can insert new data into the registered table
- **8 (Delete):** The user can delete rows from the registered table

If a user wants update and insert permissions the value should be  $2+4=6$ , The repository owner also should have the same level of permission in the underlying database to grand those permission to those users.

Granting Rights full permission to users in the above example

```
update dm registered object set world table permit = 15 where
object name = 'users';
update dm registered object set owner table permit = 15 where
object name = 'users';
```
**-**

```
update dm_registered object set group_table_permit = 15 where
object name = 'users';
```
**----------------------------------------------------------------------------------------------------**

## **How to Unregister a Table?**

Use the following DQL to Unregister a Table.

**UNREGISTER [TABLE] [***owner\_name***.]***table\_nam***e**

In this **owner\_name** is the name of the table owner. **table\_name** is the name of the RDBMS table.

# **You should be the owner of table or super user to do this**

## **Accessing Data from Registered Table**

Just like in RDBMS you can access registered table using the following syntax

### **Select [ATTRIBUTES] from dm\_dbo.[REGISTERED\_TABLE\_NAME] where [CLAUSE]**

The Operations such as update/ delete also has the same RDBMS syntax that's used for a ordinary SQL, Only difference is prefixing dm\_dbo to the table name

Example: Select first\_name, last\_name, emp\_id from dm\_dbo.users ;